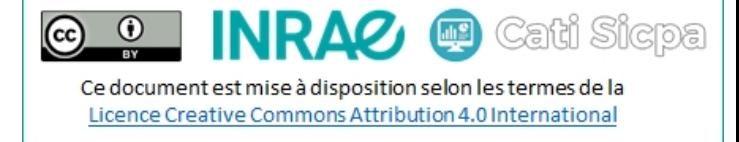

Date de révision : Mai 2021

# Créer une architecture de sharding dans MongoDB

## Table des matières

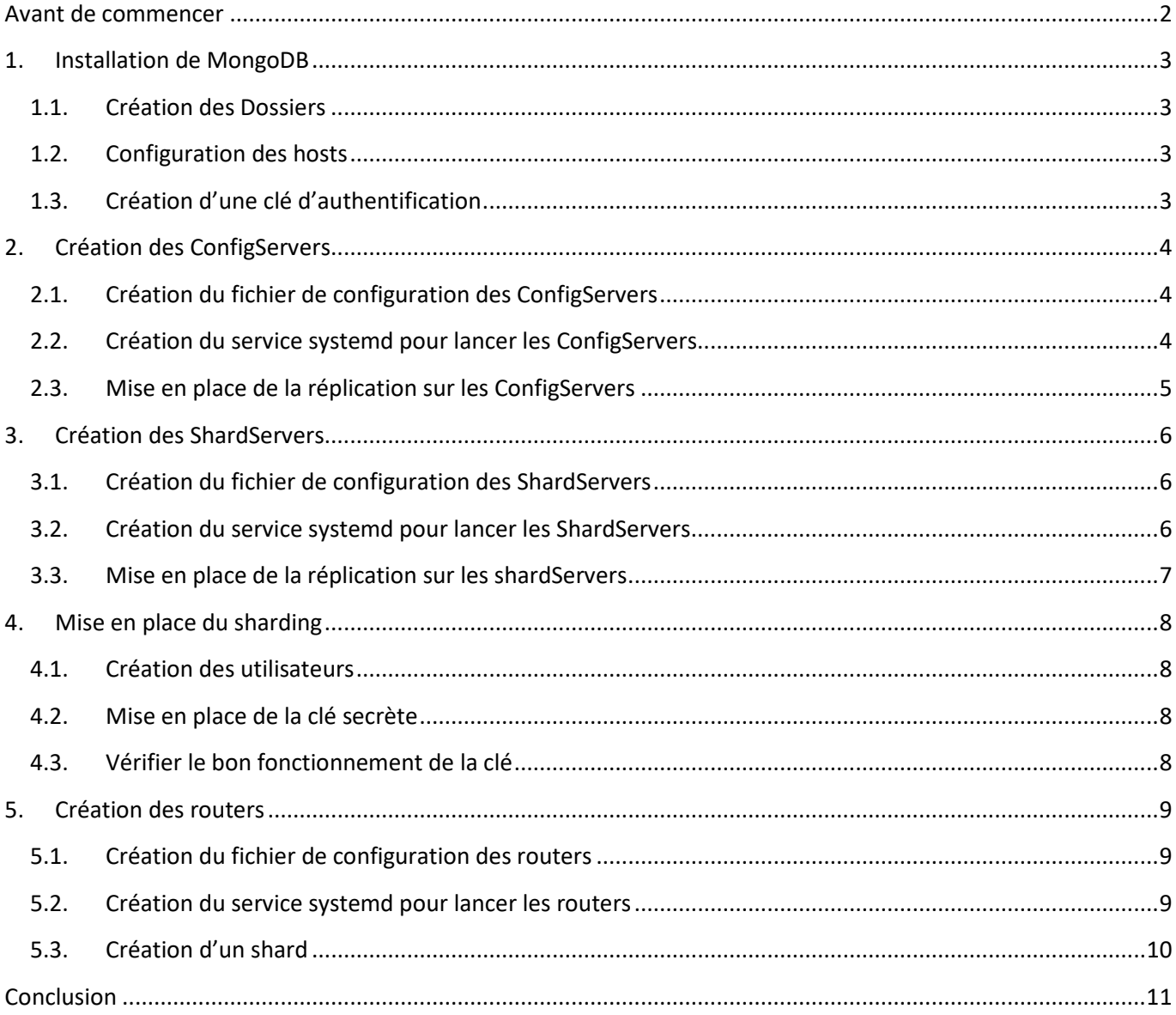

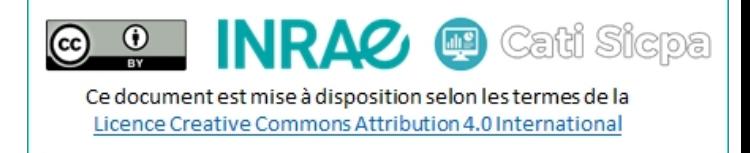

## <span id="page-1-0"></span>Avant de commencer

Dans cette documentation, je vais montrer comment monter un cluster mongodb de 3 nœuds selon l'architecture ci-dessous :

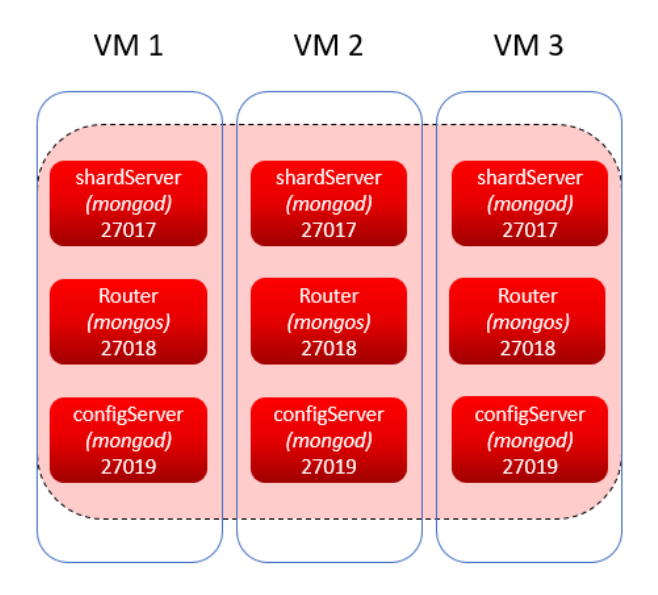

Dans cette documentation, j'adopterai la notation suivante pour désigner les vm : *(à adapter à vos cas d'usage)*

- VM1 : mongodb-1
- VM2 : mongodb-2
- VM3 : mongodb-3

*L'exemple développé ci-dessous est un exemple d'architecture de sharding à 3 nœuds. On retrouve donc sur chaque instance toutes les briques de mongodb. Une architecture à 5 nœuds pourrait être la suivante (en règle général, toujours choisir un nombre impair de nœud)*

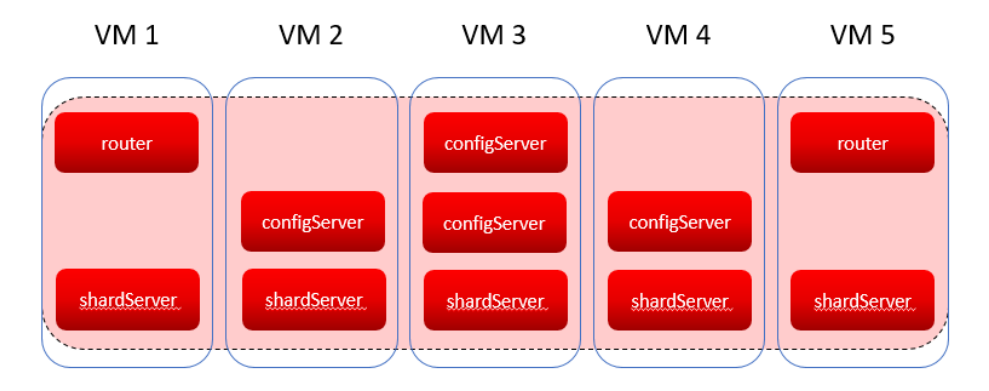

Ce document est mise à disposition selon les termes de la Licence Creative Commons Attribution 4.0 International

Cati Sicpa

## <span id="page-2-0"></span>1. Installation de MongoDB

#### Sur chaque nœud :

- Créer un groupe mongodb : sudo groupadd mongodb
- Créer un utilisateur mongodb : sudo useradd --create-home --home /home/mongodb --shell /bin/bash --gid mongodb mongodb

 $\odot$ 

 $(c<sub>c</sub>)$ 

- Télécharger la version .tar.gz de MongoDB ici :<https://www.mongodb.com/try/download/community>
- Installer mongodb dans le dossier des applications : sudo -u mongodb tar xzvf mongodb-shell-linuxx86\_64-debian10-4.4.6.tgz -C /apps

## <span id="page-2-1"></span>1.1. Création des Dossiers

#### Sur chaque nœud du cluster :

- Créer les dossiers suivants :
	- o Pour la configuration : sudo -u mongodb mkdir /home/mongodb/conf
	- o Pour les bases de données : sudo -u mongodb mkdir /home/mongodb/data
	- o Pour le configServer : sudo -u mongodb mkdir /home/mongodb/data/configsvr
	- o Pour le shardServer : sudo -u mongodb mkdir /home/mongodb/data/shardsvr
	- o Pour les logs : sudo -u mongodb mkdir /home/mongodb/logs
	- o Pour les process ids : sudo -u mongodb mkdir /home/mongodb/run
	- o Pour les clés ssl : sudo -u mongodb mkdir /home/mongodb/ssl

#### - Créer les liens symboliques dans /apps/mongodb :

- o Vers la base de données : sudo ln -s /home/mongodb/data/ /apps/mongodb/data
- o Vers les logs : sudo ln -s /home/mongodb/logs/ /apps/mongodb/logs
- o Vers la configuration : sudo ln -s /home/mongodb/conf/ /apps/mongodb/conf

### <span id="page-2-2"></span>1.2. Configuration des hosts

Sur chaque nœud du cluster :

- o Editer le fichier /etc/hosts
- o Ajouter et/ou modifier les lignes suivantes :

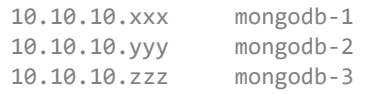

o Sauvegarder le fichier

## <span id="page-2-3"></span>1.3. Création d'une clé d'authentification

#### Sur la VM mongodb-1:

- openssl rand -base64 756 > /tmp/mongodb.key
- sudo chown mongodb:mongodb /tmp/mongodb.key
- sudo chmod 400 /tmp/mongodb.key
- sudo mv /tmp/mongodb.key /home/mongodb/ssl/mongodb.key
- sudo -u mongodb scp /home/mongodb/ssl/mongodb.key mongodb@mongodb-2:/home/mongodb/ssl/mongodb.key
- sudo -u mongodb scp /home/mongodb/ssl/mongodb.key mongodb@mongodb-3:/home/mongodb/ssl/mongodb.key

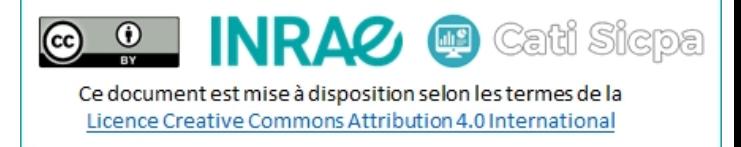

## <span id="page-3-0"></span>2. Création des ConfigServers

### <span id="page-3-1"></span>2.1. Création du fichier de configuration des ConfigServers

#### Sur chaque nœud :

Editer le fichier conf du configServer : sudo -u mongodb nano /home/mongodb/conf/configsvr.conf

```
net:
   port: 27019
   bindIp: 127.0.0.1,mongodb-x
processManagement:
   fork: true 
   pidFilePath: /home/mongodb/run/mongodb-configsvr.pid
   timeZoneInfo: /usr/share/zoneinfo
replication:
    replSetName: configReplSet
sharding:
    clusterRole: configsvr
#security:
   #keyFile: /home/mongodb/ssl/mongodb.key
storage:
   dbPath: /home/mongodb/data/configsvr
   journal:
     enabled: true
systemLog:
   destination: file
   logAppend: true
```
## <span id="page-3-2"></span>2.2. Création du service systemd pour lancer les ConfigServers

path: /home/mongodb/logs/configsvr.log

Editer le fichier de service du configsvr : sudo nano /etc/systemd/system/mongodb-configsrv.service

```
[Unit]
Description=MongoDB ConfigServer
Documentation=https://docs.mongodb.org/manual
After=network.target
[Service]
User=mongodb
Group=mongodb
Environment="OPTIONS=--configsvr --config=/home/mongodb/conf/configsvr.conf"
ExecStart=/apps/mongodb/bin/mongod $OPTIONS
ExecStartPre=/usr/bin/chown -R mongodb:mongodb /apps/mongodb
ExecStartPre=/usr/bin/chown -R mongodb:mongodb /home/mongodb
PermissionsStartOnly=true
Type=forking
# file size
LimitFSIZE=infinity
# cpu time
LimitCPU=infinity
# virtual memory size
LimitAS=infinity
```
 $\odot$ 画 Cati Sicpa  $(c<sub>c</sub>)$ Ce document est mise à disposition selon les termes de la Licence Creative Commons Attribution 4.0 International

# open files LimitNOFTLF=64000 # processes/threads LimitNPROC=64000 # locked memory LimitMEMLOCK=infinity # total threads (user+kernel) TasksMax=infinity TasksAccounting=false # Recommended limits for mongod as specified in # https://docs.mongodb.com/manual/reference/ulimit/#recommended-ulimit-settings [Install]

WantedBy=multi-user.target

Lancer le service sur chaque nœud :

- o sudo systemctl enable mongodb-configsvr.service
- o sudo systemctl start mongodb-configsvr.service

## <span id="page-4-0"></span>2.3. Mise en place de la réplication sur les ConfigServers

#### Sur un seul nœud (ex : mongodb-1) :

- Se connecter au configServer :
	- o sudo -u mongodb /apps/mongodb/bin/mongo --host=mongodb-1 --port=27019
- Initialiser la réplication ainsi :

```
rs.initiate(
 {
   _id: "configReplSet",
   configsvr: true,
   members: [
     { id : 0, host : "mongodb-1:27019", priority : 3 },
     { id : 1, host : "mongodb-2:27019", priority : 2 },
     { id : 2, host : "mongodb-3:27019", priority : 1 }
   ]
 }
\lambda
```
- Vérifier la bonne mise en place de la réplication ainsi :

```
o rs.status();
```
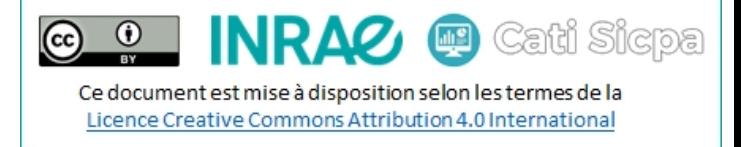

## <span id="page-5-0"></span>3. Création des ShardServers

### <span id="page-5-1"></span>3.1. Création du fichier de configuration des ShardServers

#### Sur chaque nœud :

Editer le fichier conf du shardServer : sudo -u mongodb nano /home/mongodb/conf/shardsvr.conf

```
net:
   port: 27017
   bindIp: mongodb-x
processManagement:
   fork: true 
   pidFilePath: /home/mongodb/run/mongodb-shardsvr.pid
   timeZoneInfo: /usr/share/zoneinfo
replication:
    replSetName: configReplSet
#security:
   #keyFile: /home/mongodb/ssl/mongodb.key
sharding:
    clusterRole: shardsvr
storage:
   dbPath: /home/mongodb/data/shardsvr
   journal:
     enabled: true
systemLog:
   destination: file
   logAppend: true
```
## <span id="page-5-2"></span>3.2. Création du service systemd pour lancer les ShardServers

path: /home/mongodb/logs/shardvr.log

Editer le fichier de service du shardsvr : sudo nano /etc/systemd/system/mongodb-shardsrv.service

```
[Unit]
Description=MongoDB ShardServer
Documentation=https://docs.mongodb.org/manual
After=network.target
[Service]
User=mongodb
Group=mongodb
Environment="OPTIONS=--shardsvr --config=/home/mongodb/conf/shardsvr.conf"
ExecStart=/apps/mongodb/bin/mongod $OPTIONS
ExecStartPre=/usr/bin/chown -R mongodb:mongodb /apps/mongodb
ExecStartPre=/usr/bin/chown -R mongodb:mongodb /home/mongodb
PermissionsStartOnly=true
Type=forking
# file size
LimitFSIZE=infinity
# cpu time
LimitCPU=infinity
# virtual memory size
LimitAS=infinity
# open files
```
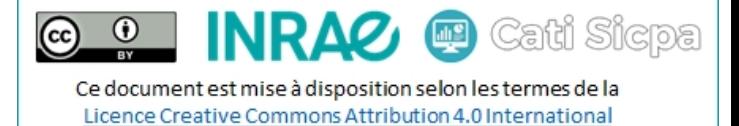

LimitNOFILE=64000 # processes/threads LimitNPROC=64000 # locked memory LimitMEMLOCK=infinity # total threads (user+kernel) TasksMax=infinity TasksAccounting=false # Recommended limits for mongod as specified in # https://docs.mongodb.com/manual/reference/ulimit/#recommended-ulimit-settings [Install]

WantedBy=multi-user.target

Lancer le service sur chaque nœud :

- o sudo systemctl enable mongodb-shardsvr.service
- o sudo systemctl start mongodb-shardsvr.service

## <span id="page-6-0"></span>3.3. Mise en place de la réplication sur les shardServers

#### Sur un seul nœud (ex : mongodb-1) :

- Se connecter au shardServer :
	- o sudo -u mongodb /apps/mongodb/bin/mongo --host=mongodb-1 --port=27017
- Initialiser la réplication ainsi :

```
rs.initiate(
{
  _id: "configReplSet",
  members: [
    { _id : 0, host : "mongodb-0:27017", priority : 3 },
    { _id : 1, host : "mongodb-1:27017", priority : 2 },
     { _id : 2, host : "mongodb-2:27017", priority : 1 }
  ]
}
\lambda
```
- Vérifier la bonne mise en place de la réplication ainsi :

```
o rs.status();
```
 $\odot$ Cati Sicpa  $(c)$  $\left( 1\right)$ Ce document est mise à disposition selon les termes de la Licence Creative Commons Attribution 4.0 International

## <span id="page-7-0"></span>4. Mise en place du sharding

### <span id="page-7-1"></span>4.1. Création des utilisateurs

### *Note :* La création des utilisateurs s'effectue pour une base associée. Dans notre cas ici, ce sera la database admin (créée par défaut).

- Se connecter à un shardServer : sudo -u mongodb /apps/mongodb/bin/mongo --host=mongodb-1 -port=27017

o use admin;

- o db.createUser({user: "root", pwd: "root",roles: [ { role: "root", db: "admin" } ]}) o db.createUser({user: "admin", pwd: "admin",roles: [ { role: "userAdminAnyDatabase", db:
	- "admin" } ]})
- Se connecter à un configServer : sudo -u mongodb /apps/mongodb/bin/mongo --host=mongodb-1 -port=27019

o use admin;

- o db.createUser({user: "root", pwd: "root",roles: [ { role: "root", db: "admin" } ]})
- o db.createUser({user: "admin", pwd: "admin",roles: [ { role: "userAdminAnyDatabase", db: "admin" } ]})

## <span id="page-7-2"></span>4.2. Mise en place de la clé secrète

- Dé-commenter la partie **security** dans tous les fichiers configsyr.conf et shardsyr.conf
- Redémarrer tous les services mongodb :
	- o sudo systemctl restart mongodb\_configsvr.service
	- o sudo systemctl restart mongodb\_shardsvr.service

## <span id="page-7-3"></span>4.3. Vérifier le bon fonctionnement de la clé

Se connecter à un configServer : /apps/mongodb/bin/mongo --host=mongodb-1 --port=27019 -u "admin" p "admin"

o show dbs;

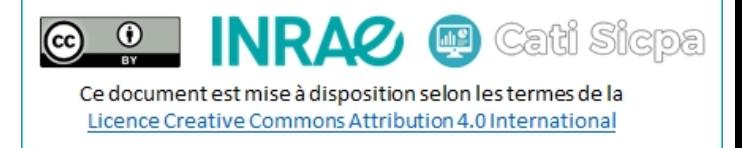

## <span id="page-8-0"></span>5. Création des routers

### <span id="page-8-1"></span>5.1. Création du fichier de configuration des routers

#### Sur chaque nœud :

Editer le fichier conf du router : sudo -u mongodb nano /home/mongodb/conf/router.conf

```
net:
  port: 27018
  bindIpAll: true
processManagement:
  fork: true 
  pidFilePath: /home/mongodb/run/mongodb-router.pid
  timeZoneInfo: /usr/share/zoneinfo
sharding:
   configDB: configReplSet/mongodb-1:27019,mongodb-2:27019,mongodb-3:27019
security:
  keyFile: /home/mongodb/ssl/mongodb.key
systemLog:
  destination: file
  logAppend: true
  path: /home/mongodb/logs/router.log
```
## <span id="page-8-2"></span>5.2. Création du service systemd pour lancer les routers

Editer le fichier de service du router : sudo nano /etc/systemd/system/mongodb-router.service

```
[Unit]
Description=MongoDB Router
Documentation=https://docs.mongodb.org/manual
After=network.target
[Service]
User=mongodb
Group=mongodb
Environment="OPTIONS= --fork --config=/home/mongodb/conf/router.conf"
ExecStart=/apps/mongodb/bin/mongos $OPTIONS
ExecStartPre=/usr/bin/chown -R mongodb:mongodb /apps/mongodb
ExecStartPre=/usr/bin/chown -R mongodb:mongodb /home/mongodb
PermissionsStartOnly=true
Type=forking
# file size
LimitFSIZE=infinity
# cpu time
LimitCPU=infinity
# virtual memory size
LimitAS=infinity
# open files
LimitNOFILE=64000
# processes/threads
LimitNPROC=64000
# locked memory
LimitMEMLOCK=infinity
# total threads (user+kernel)
TasksMax=infinity
```
Ce document est mise à disposition selon les termes de la Licence Creative Commons Attribution 4.0 International

画

Cati Sicpa

TasksAccounting=false # Recommended limits for mongod as specified in # https://docs.mongodb.com/manual/reference/ulimit/#recommended-ulimit-settings

 $\odot$ 

 $(c<sub>c</sub>)$ 

[Install] WantedBy=multi-user.target

- Lancer le service sur chaque nœud :
	- o sudo systemctl enable mongodb-router.service
	- sudo systemctl start mongodb-router.service

## <span id="page-9-0"></span>5.3. Création d'un shard

#### Sur un seul nœud (ex : mongodb-1) :

- Se connecter au router :
	- o sudo -u mongodb /apps/mongodb/bin/mongo --host=mongodb-1 --port=27018 -u "root" -p "root"
- Créer le shard :
	- o sh.addShard("configReplSet/mongodb-1:27017,mongodb-2:27017,mongodb-3:27017");
- Vérifier la bonne mise en place de la réplication ainsi :
	- o sh.status();

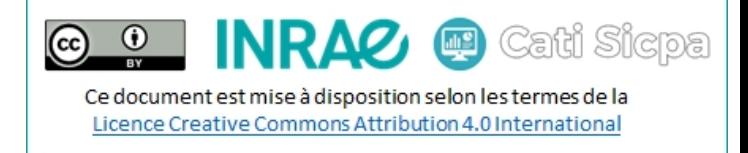

## <span id="page-10-0"></span>**Conclusion**

Ainsi se termine le montage de notre architecture de sharding. Il ne vous reste plus qu'à utiliser votre cluster mongodb pour y créer vos collections et y exécuter vos requêtes. Bonne continuation.